## how doitails?

## A Beginner's Guide to Anonymity Online

Before you start, **I STRONGLY ENCOURAGE YOU TO READ THE ABOUT AND WARNING PAGES** on the Tails project page. When using Tails your identity can still be compromised if you do not take proper precautions and doesn't protect against a global adversary.

## To get up and running:

- 1. Go to tails.boum.org. Click the "Download Tails" button on the right.
- $\textbf{2.} \ \mathsf{Download} \ \mathsf{the} \ \mathsf{ISO} \ \mathsf{image} \ \mathsf{and} \ \mathsf{signature} \ \mathsf{using} \ \mathsf{either} \ \mathsf{the} \ \mathsf{direct} \ \mathsf{download} \ \mathsf{links} \ \mathsf{or} \ \mathsf{the} \ \mathsf{torrent}, \ \mathsf{whatever} \ \mathsf{your} \ \mathsf{preference} \ \mathsf{is}. \ \mathsf{Note} \ \mathsf{that} \ \mathsf{this} \ \mathsf{set} \ \mathsf{of} \ \mathsf{instructions} \ \mathsf{is} \ \mathsf{assuming} \ \mathsf{the} \ \mathsf{file} \ \mathsf{names} \ \mathsf{downloaded} \ \mathsf{will} \ \mathsf{be} \ "tails-i386-1.1.iso." \ \mathsf{and} \ "tails-i386-1.1.iso.sig". \ \mathsf{If} \ \mathsf{that} \ \mathsf{'s} \ \mathsf{not} \ \mathsf{the} \ \mathsf{case}, \ \mathsf{substitute} \ \mathsf{the} \ \mathsf{proper} \ \mathsf{file} \ \mathsf{names} \ \mathsf{in} \ \mathsf{their} \ \mathsf{place} \ \mathsf{in} \ \mathsf{any} \ \mathsf{of} \ \mathsf{the} \ \mathsf{following} \ \mathsf{examples}.$
- **3.** Scrolling further down the page, download the Tails signing key. This will be used to verify the integrity of the ISO. This instruction set assumes the name of the key is "tails-signing.key". If not, then substitute any instances of that with the proper name.

## **WINDOWS**

Download and install GPG4Win (gpg4win.org). (If you want to be extra cautious, you can check the SHA1 checksum using the Windows File Checksum Integrity Verifier from Microsoft. They also provide their own signature that you can use to verify the GPG4Win installer, although only after you've already installed it.)

Once that is installed, go to where you downloaded the .iso and .sig. Right-click the .sig file, then select "**Decrypt and verify**". The "Signed data:" field should have the .iso file listed. Click the "**Decrypt/Verify**" button, brew a cup of coffee.

Once it has completed, click the "**Show Details**" link and look for "**Signed on...**". This shows that the image is correct. The "validity" portion just refers to if you have personally signed the key.

- 4. Decide if you're going to burn it to a disc or install onto a USB drive.
- **4a** Burning to DVD. Burn the .iso to a DVD. I'm assuming you're familiar with how to burn an .iso image to disc. If not, there's plenty of guides on how to do this, and you shouldn't need any third party software to do so.

**4b** - Installing to USB. If you want to use a USB drive instead, do the following:

Download and run the Universal USB Installer (pendrivelinux.com). In the Linux Distribution drop-down, select Tails. Browse to the tails.iso, then select the USB drive letter in the last drop-down. Mash the create button, and away it goes. Once that has finished you should have a usable Tails USB drive.

**5.** Boot to the USB. You may need to change your BIOS or UEFI boot order to allow booting from USB. If you aren't familiar with how to do this, you'll need to look it up, as that is outside the scope of this walkthrough.

If you have any questions, please ask us! We're more than happy to help. Granted, this won't be the perfect guide for every situation, but it should be sufficient for the vast majority of initial setups.

For a more advanced discussion on Tails, please attend the **How Do I Tails?** presentation, or ask one of the friendly volunteers in the Village.

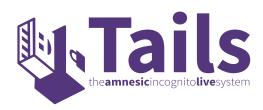